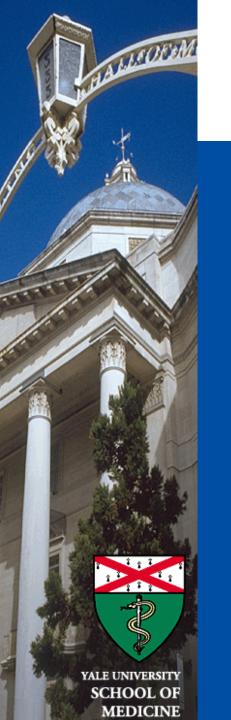

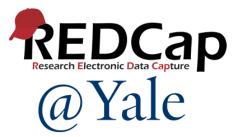

# REDCap 101 Training

#### Introduction to building projects in REDCap

Baylah Tessier-Sherman REDCap@Yale Team 9/28/2023

# Introduction and Learning Objective

- Learn how to set up a study account
- o Learn where to access training materials
- o Understand how to create a new REDCap project
- o Learn how to manage user rights
- Demonstrate how to export data to statistical packages

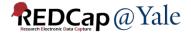

#### What is REDCap?

Web-based software used to create and manage research databases and participant surveys. Developed as a tool to help researchers collect and manage data effectively and responsibly.

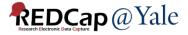

# How do I get set up in REDCap?

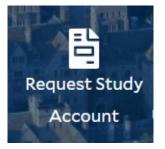

To request a new account, select **Request Study Account** on the REDCap@Yale portal website:

https://portal.redcap.yale.edu/

#### o Two REDCap implementations available at Yale:

REDCap at Yale University

Yale NewHaven **Health** 

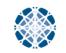

Yale Center for Clinical Investigation

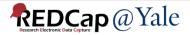

# REDCap@Yale

# O What is a REDCap@Yale study account? *Principal Investigator (PI) HIC # (if human subjects research)*

### o How do I add users?

|   | Step 1 | PI or primary contact requests someone be added<br>as a user to REDCap@Yale<br>(only if they do not have access already) |
|---|--------|----------------------------------------------------------------------------------------------------|
| 5 | Step 2 | New user activates REDCap account by logging in                                                                          |
|   | Step 3 | PI or primary contact adds user to their REDCap project                                                                  |

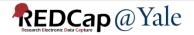

#### REDCap@Yale

Yale NetID and password is required for login

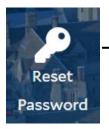

 You CANNOT reset password in REDCap. Reset your Yale NETID password through Yale ITS

Question: My project involves people outside Yale. How do they login?Answer: You can provide a Yale NET ID. Refer to the ITS website on how to obtain sponsored NetID for external collaborators.

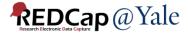

# QUESTIONS?

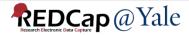

# Training Resources: Within REDCap

#### Training Videos: 26 training videos currently available

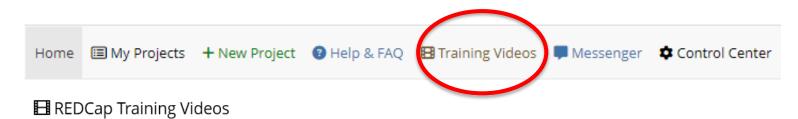

#### Just Getting Started?

Explore these overviews of fundamental concepts and features.

| Title               | Description                                                                                                    | Watch<br>Video |
|---------------------|----------------------------------------------------------------------------------------------------|----------------|
| Brief Overview      | A quick summary of what REDCap is and what it can do.                                                                                                    | 4 minutes      |
| Detailed Overview   | This video provides an overview of basic functions and features within a REDCap project. It will serve as a starting point for learning about the basic concepts of REDCap, what REDCap projects are, how to create them, and how to use them. | 14 minutes     |
| Data Entry Overview | A focused exploration of basic data entry workflow. Suitable for training data entry staff.                                                                                                    | 19 minutes     |

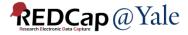

#### Training Resources: Within REDCap

Help & FAQ: This is also a good place to look up syntax for calculated field, branching logics or piping.

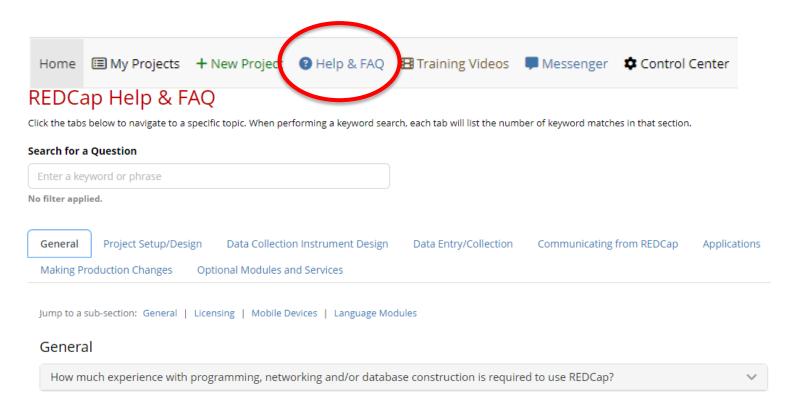

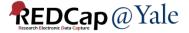

#### Training Resources: Within REDCap

# 'How to' links throughout REDCap. For example, in online designer:

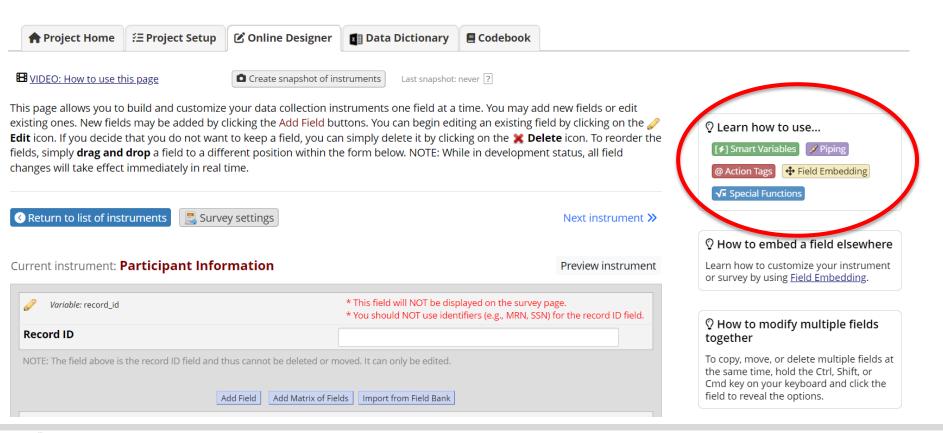

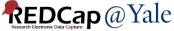

# Training Resources: REDCap@Yale Website

Library of step-by-step tutorials to address commonly asked questions from our Yale end-users:

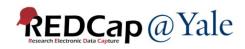

| Login to Login t          | to Reset Request Study Reactivat | te Add Re    | port a Need |
|---------------------------|----------------------------------|--------------|-------------|
| REDCap I REDCap           | p II Password Account User Acco  | unt Users Pr | oblem Help? |
| 1E GET HELP AB            | BOUT US RESOURCES CONTACT US     |              |             |
|                           |                                  |              |             |
| DME > RESOURCES > FA      |                                  |              |             |
|                           | Advad Onationa                   |              |             |
| requently                 | Asked Questions                  |              |             |
|                           |                                  |              |             |
| ategories                 | Search Keyword                   | ADDLY        | SHOW ALL    |
| ategories                 |                                  | APPLY        | SHOW ALL    |
| ntegories<br>- Any -      | Search Keyword                   | APPLY        | SHOW ALL    |
| - Any -<br>Project Design | Search Keyword                   | APPLY        | SHOW ALL    |
| - Any -<br>roject Design  | Search Keyword                   | APPLY        | SHOW ALL    |
| ategories<br>- Any -      | Search Keyword                   | APPLY        | SHOW ALL    |
| - Any -<br>roject Design  | Search Keyword                   | APPLY        | SHOW ALL    |

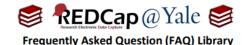

How do I insert a video?

I want to include a video in the survey project I am using for eConsent.

Videos can be inserted into a REDCap form or survey using the *Descriptive Text* field type and can appear within the form/survey page (inline) or in a separate window (popup). You must first obtain the URL (link) to the video that you want to insert. YouTube and Vimeo are compatible sources, but other video sources can be used as well.

To insert a video into a form/survey:

1. Within the 'Online Designer', add a new field to your form and select the 'Descriptive Text' field type.

| Add New       | rielu                                                                    |
|---------------|--------------------------------------------------------------------------|
|               | a new project field to this data collection instrument by completing     |
|               | en you add a new field, it will be added to the form on this page. For a |
| MOUL MON VIOL | witho 🕞 Eield Tupos video (4 min)                                        |
| · · ·         | w the B Field Types video (4 min).                                       |
| · · ·         | w the B Field Types video (4 min).                                       |

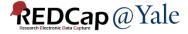

# QUESTIONS?

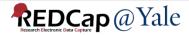

#### VERY BRIEF TOUR

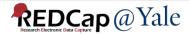

#### REDCap: Homepage

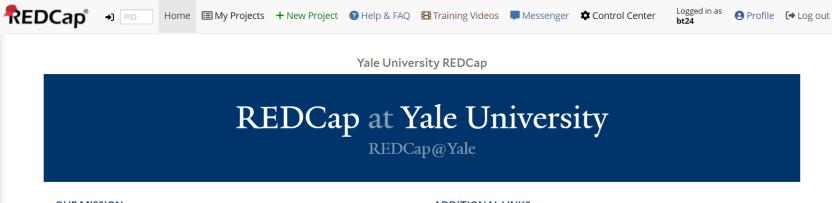

#### OUR MISSION

To promote excellence through empowerment, on an informatics platform that encourages innovation and collaboration.

| LINKS |  |
|-------|--|
|       |  |

Check out our <u>portal website</u> REDCap@Yale <u>activity charts</u>

#### Welcome to REDCap!

REDCap is a secure web platform for building and managing online databases and surveys. REDCap's streamlined process for rapidly creating and designing projects offers a vast array of tools that can be tailored to virtually any data collection strategy.

REDCap provides automated export procedures for seamless data downloads to Excel and common statistical packages (SPSS, SAS, Stata, R), as well as a built-in project calendar, a scheduling module, ad hoc reporting tools, and advanced features, such as branching logic, file uploading, and calculated fields.

Learn more about REDCap by watching a 🗄 <u>brief summary video (4 min</u>). If you would like to view other quick video tutorials of REDCap in action and an overview of its features, please see the <u>Training Resources</u> page.

*NOTICE:* If you are collecting data for the purposes of human subjects research, review and approval of the project is required by your Institutional Review Board.

If you require assistance or have any questions about REDCap, please contact the REDCap@Yale team.

#### **REDCap Features**

**Build online surveys and databases quickly and securely in your browser** -Create and design your project using a secure login from any device. No extra software required. Access from anywhere, at any time.

**Fast and flexible** - Go from project creation to starting data collection in less than one day. Customizations and changes are possible any time, even after data collection has begun.

Advanced instrument design features - Auto-validation, calculated fields, file uploading, branching/skip logic, and survey stop actions.

**e-Consent** - Perform informed consent electronically for participants via survey.

**Diverse and flexible survey distribution options** - Use a list of email addresses or phone numbers for your survey respondents and automatically contact them with personalized messages, and track who has responded. Or

#### REDCap@Yale

#### REDCap: My Projects

| REDCap | ◆) PID Home                                                                  | 🗐 My Projects                                                                                                    | + New Project | Help & FAQ | 🖽 Training Video | os 🗖 M       | lessenger                                   | 🌣 Cor    | ntrol Center       | Logg<br>bt24 | ged in as<br>L | e Profile | 🕞 Log o |
|--------|------------------------------------------------------------------------------|----------------------------------------------------------------------------------------------------|---------------|------------|------------------|--------------|---------------------------------------------|----------|--------------------|--------------|----------------|-----------|---------|
|        |                                                                              |                                                                                                    |               | Yale Unive | ersity REDCap    |              |                                             |          |                    |              |                |           |         |
|        | REDCap at Yale University<br>REDCap@Yale                                     |                                                                                                    |               |            |                  |              |                                             |          |                    |              |                |           |         |
|        | To promote ex                                                                | <b>OUR MISSION</b><br>To promote excellence through empowerment, on an<br>informatics platform that encourages innovation and<br>collaboration. |               |            |                  |              | S<br><u>I website</u><br>i <u>ty charts</u> |          |                    |              |                |           |         |
|        | Listed below are thus users still have acc                                   |                                                                                                    |               |            |                  | ect title to | o open the                                  | project. | <u>Read more</u> T | o revie      | w which        |           |         |
|        | My Projects                                                                  | 🗲 Organize                                                                                                    | Collapse All  |            |                  |              | Filter                                      | projects | by title           | ×            |                |           |         |
|        |                                                                              |                                                                                                    |               |            |                  |              |                                             |          |                    |              |                |           |         |
|        | Project Title                                                                |                                                                                                    |               |            |                  | PID          | Records                                     | Fields   | Instruments        | Туре         | Status         |           |         |
|        | Project Title                                                                | Projects (5)                                                                                                    |               |            |                  | PID          | Records                                     | Fields   | Instruments        | Туре         | Status         |           |         |
|        |                                                                              | • • •                                                                                                    |               |            |                  | PID          | Records                                     | Fields   | Instruments        | Туре         | Status         |           |         |
|        | Unorganized                                                                  | <b>TS</b> (1)                                                                                                    |               |            |                  | PID<br>2362  | Records                                     | Fields   | Instruments        | Type         | Status         |           |         |
|        | Unorganized                                                                  | <b>TS</b> (1)                                                                                                    |               |            |                  |              |                                             |          |                    |              |                |           |         |
|        | <ul> <li>Unorganized</li> <li>TEST PROJEC</li> <li>Test project I</li> </ul> | <b>TS</b> (1)                                                                                                    |               |            |                  |              |                                             |          |                    |              |                |           |         |

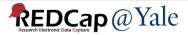

#### **REDCap: Project Navigation Bar**

| REDCap                                                                                                    |
|----------------------------------------------------------------------------------------------------|
| Logged in as bt24   Log out                                                                                                    |
| My Projects or  Control Center                                                                                                    |
| REDCap Messenger                                                                                                    |
| Contact REDCap administrator                                                                                                    |
| View project as user: select a user                                                                                                    |
| Enter PID to go to project                                                                                                    |
| Project Home and Design                                                                                                    |
| <ul> <li>♠ Project Home · ﷺ Project Setup</li> <li>☑ Designer · ☑ Dictionary · ☑ Codebook</li> <li>● Project status: Development</li> </ul>                                                                                                    |
| Data Collection 🧧                                                                                                    |
| Survey Distribution Tools Cate a public survey, link or build a participant list for inviting repondents Record Status Dashboard View data collection status of all records Add / Edit Records                                                                                                    |
| - Create new records or edit/view existing ones                                                                                                    |
| Show data collection instruments                                                                                                    |
| Applications 📃                                                                                                    |
| <ul> <li>Project Dashboards</li> <li>Alerts &amp; Notifications</li> <li>Multi-Language Management</li> <li>Calendar</li> <li>Data Exports, Reports, and Stats</li> <li>Data Import Tool</li> <li>Data Comparison Tool</li> <li>Logging and Se Email Logging</li> <li>Field Comment Log</li> <li>File Repository</li> <li>User Rights and * DAGs</li> <li>Customize &amp; Manage Locking/E-signatures</li> <li>Data Quality</li> <li>REDCap Mobile App</li> </ul> |
|                                                                                                    |
| 1) test                                                                                                    |
| External Modules 🛛 Manage 🗄 View Logs 🥃                                                                                                    |
| Help & Information                                                                                                    |
| Help & FAQ     Suggest a New Feature     Contact REDCap administrator                                                                                                    |

#### Access to most parts of REDCap:

- Project design pages
- Data Collection
- Applications
- Reports and Dashboards
- Help and Training

Your Navigation Bar will vary based on your user rights

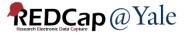

#### REDCap: Project Setup

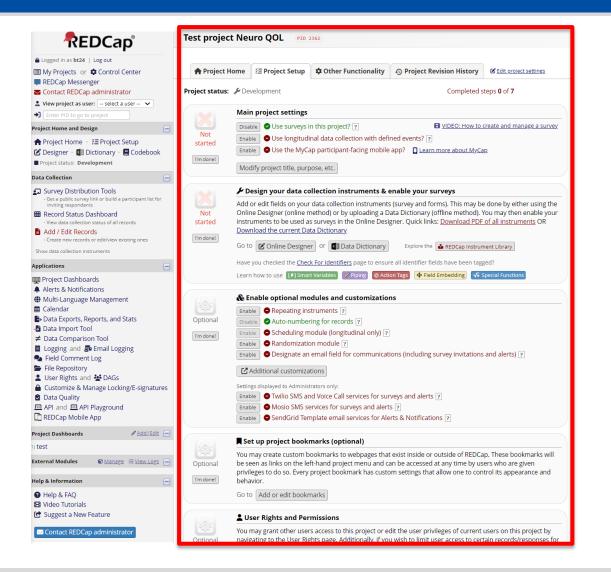

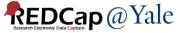

# SETTING UP YOUR PROJECT:

### WHERE DO I BEGIN?

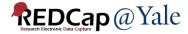

### How do I create a new project in REDCap?

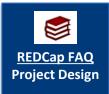

#### Click the '+New Project' tab, complete the form

- Remember to enter the PI and study information

| Home    | 🗐 My Projects                                                                                        | + New Project 3 Help & FAQ                                                                                   | 🖪 Training Videos           | P Messenger             | Control Center |
|---------|----------------------------------------------------------------------------------------------------|----------------------------------------------------------------------------------------------------|-----------------------------|-------------------------|----------------|
| + Cre   | eate a new REDC                                                                                      | ap Project                                                                                                   |                             |                         |                |
|         | y begin the creation of<br>at the bottom.                                                            | a new REDCap project on your own by con                                                                      | npleting the form below and | d clicking the Create F | Project        |
| Project | title:                                                                                               | Title to be displayed on project webpage                                                                     |                             |                         |                |
|         | e of this project:<br>it be used?                                                                    | Select One 🗸                                                                                                 |                             |                         |                |
| Comment | ts notes (optional):<br>ts describing the project's use<br>se that are displayed on the<br>cts page. |                                                                                                    |                             |                         |                |
|         | roject from scratch<br>n with a template?                                                            | Create an empty project (blank slate) Upload a REDCap project XML file (CI Use a template (choose one below) |                             |                         |                |

 After we verify you have a study account, we will create the project and notify you via email within 1-2 business days.

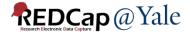

# **Big Picture Questions**

#### What type of project is needed?

- Classic Database
  - Each form can only be completed at one time point
  - One record per subject.
- Longitudinal
  - Data collected multiple times per subject
  - Fixed number of collection points that correspond to pre-defined events (e.g. baseline, 3mo. follow-up, 6mo. follow-up, 1yr follow-up)
  - Optional scheduling via a project calendar
  - Can have multiple study arms

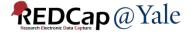

# **Big Picture Questions**

#### How will you collect the data?

- o Data Entry
  - Data entered by REDCap users (i.e. research staff)
  - Offline data collection available via mobile app
- o Survey
  - Online survey completed by participants
  - Participants do not need to have a Yale NetID

A project can have both surveys and data entry forms.

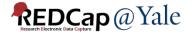

#### How to Set Up your Project

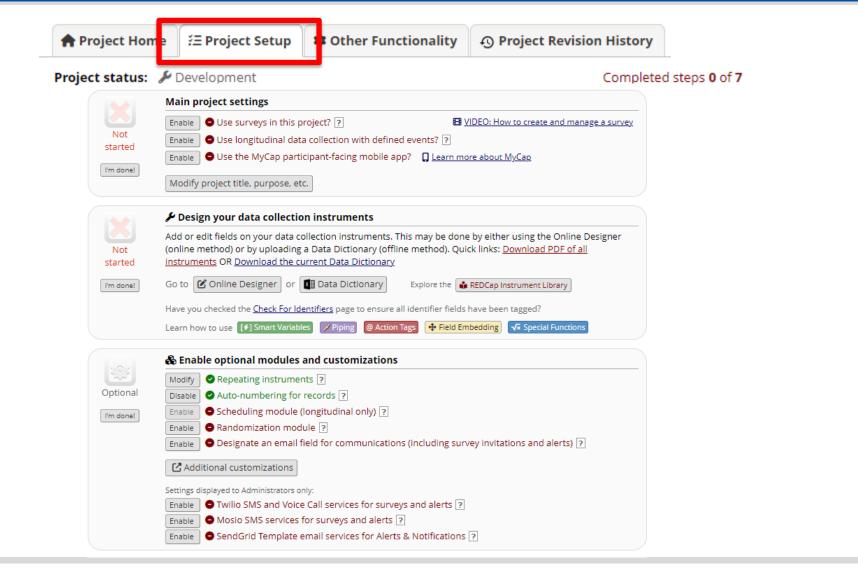

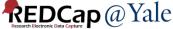

#### Project Setup: Enable Settings

#### If applicable:

- Enable survey setting
- Enable longitudinal setting

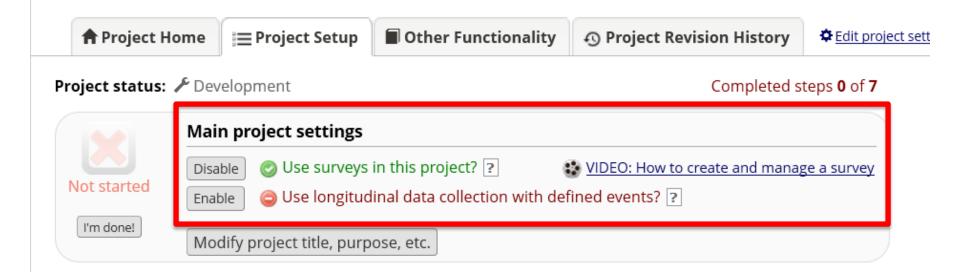

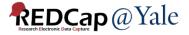

#### Project Setup: Build your Instruments

#### Design your project instruments

Method 1: Online Designer Method 2: Data Dictionary

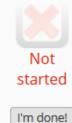

#### 🗲 Design your data collection instruments

Add or edit fields on your data collection instruments. This may be done by either using the Online Designer (online method) or by uploading a Data Dictionary (offline method). Quick links: <u>Download PDF of all</u> <u>instruments</u> OR <u>Download the current Data Dictionary</u>

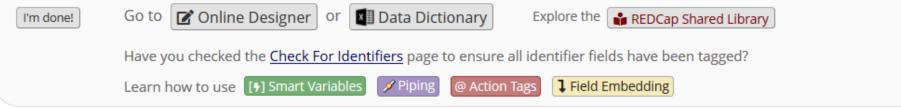

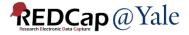

#### Project Set Up: Building with the Online Designer

#### **Online Designer**

- Allows you to create/modify/delete data collection instruments and fields (questions) in your web browser.
- Changes are made in real time and available immediately for review and testing.

| A Project Home                                                                                                    | ੱΞ Project Setup | C Online Designer      | Data Dictionary | E Codebook |
|----------------------------------------------------------------------------------------------------|------------------|------------------------|-----------------|------------|
| UIDEO: How to use the test of the test of the test of the test of the test of the test of the test of the test of the test of the test of the test of the test of the test of the test of test of test | <u>nis page</u>  | Create snapshot of ins | Last snapshot:  | never ?    |

The Online Designer will allow you to make project modifications to fields and data collection instruments very easily using only your web browser. NOTE: While in development status, all field changes will take effect immediately in real time.

| Da                                                                                                    | ata Collection Instruments |        | options:    | <b>, , , , , , , , , , , , , , , , ,</b> | Survey options:                  |                                               |  |
|----------------------------------------------------------------------------------------------------|----------------------------|--------|-------------|------------------------------------------|----------------------------------|-----------------------------------------------|--|
| + Create a new instrument from scratch<br>Import a new instrument from the official <u>REDCap Instrument Library</u><br>Lupload instrument ZIP file from another project/user or <u>external libraries</u> |                            |        |             | Form Display Lo                          |                                  | vQueue Auto Invitation options - Survey Login |  |
|                                                                                                    | Instrument name            | Fields | View<br>PDF | Enabled as<br>survey                     | Instrument actions               | Survey related options                        |  |
|                                                                                                    | Form 1                     | 1      | PDF         | Enable                                   | Choose action $\bigtriangledown$ |                                               |  |

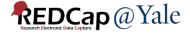

#### Project Set Up: Building with the Online Designer

| A Project Home                                          | ž∃ Project Setup                                                           | C Online Designer                                                                     | 🛯 Data Dictionary                                                                                              | E Codebook                              |                                                             |
|---------------------------------------------------------|----------------------------------------------------------------------------|---------------------------------------------------------------------------------------|----------------------------------------------------------------------------------------------------|-----------------------------------------|-------------------------------------------------------------|
| B <u>VIDEO: How to use thi</u>                          | <u>s page</u>                                                              | Create snapshot of in:                                                                | struments Last snapshot:                                                                                       | never ?                                 |                                                             |
| existing ones. New fields<br>Edit icon. If you decide t | s may be added by o<br>hat you do not wan<br><b>drop</b> a field to a diff | clicking the Add Field bu<br>It to keep a field, you cai<br>ferent position within th | struments one field at a<br>Ittons. You can begin edi<br>n simply delete it by click<br>e form below. NOTE: Wh | ting an existing fi<br>king on the 💥 De | eld by clicking on the 🌽<br><b>lete</b> icon. To reorder th |
|                                                         | uments                                                                     |                                                                                       |                                                                                                    |                                         | Next instrument <b>》</b>                                    |
| Current instrument: <b>F</b>                            | orm 1                                                                      |                                                                                       |                                                                                                    |                                         | Preview instrument                                          |
| 🥜 Variable: record_id                                   |                                                                            |                                                                                       |                                                                                                    |                                         |                                                             |
|                                                         |                                                                            |                                                                                       |                                                                                                    |                                         |                                                             |

Add Field Add Matrix of Fields Import from Field Bank

This field's value can be auto-assigned by REDCap

(Project Setup  $\rightarrow$  Enable optional modules  $\rightarrow$  Enable auto-numbering for records)

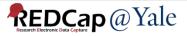

#### Project Set Up: Building with the Online Designer

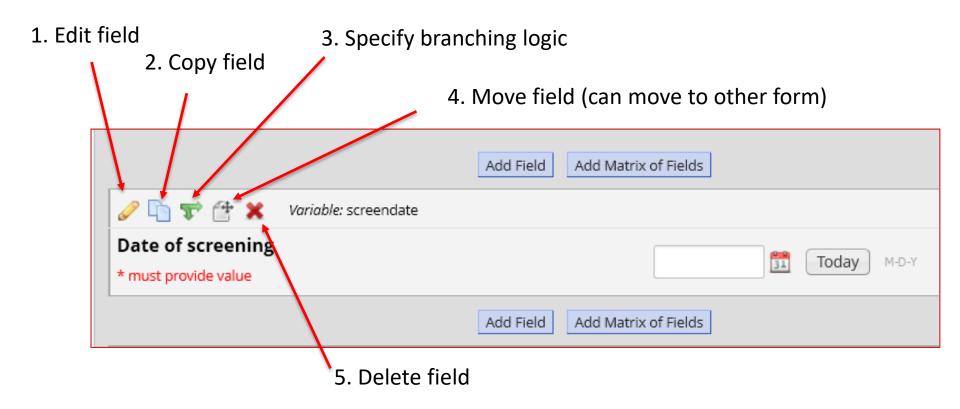

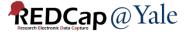

# Building Forms: Field Types

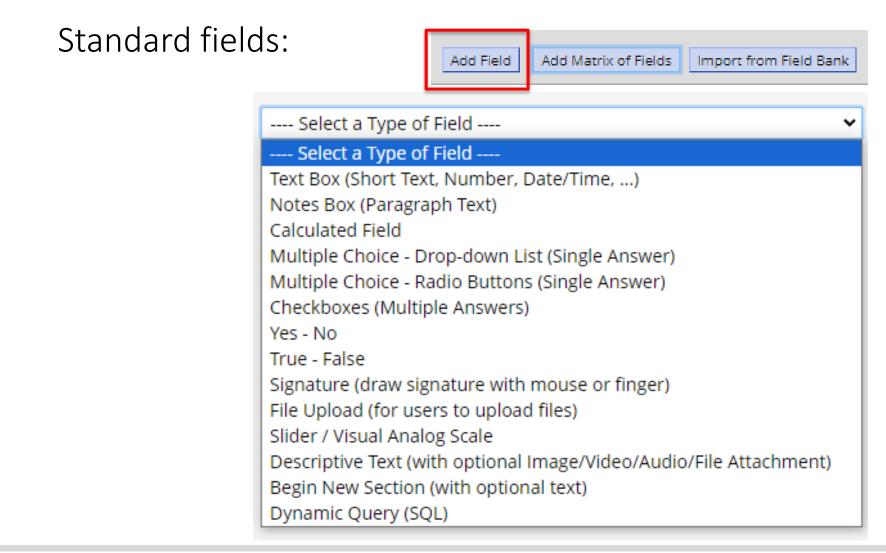

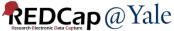

# Building Forms: Field Types

#### Matrix fields:

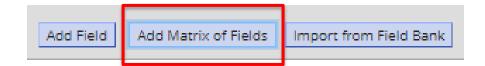

| Plea | Please let us know your weekly schedule for the following: |        |         |           |          |        |  |  |  |  |
|------|------------------------------------------------------------|--------|---------|-----------|----------|--------|--|--|--|--|
|      |                                                            | Monday | Tuesday | Wednesday | Thursday | Friday |  |  |  |  |
| 6)   | Gym (Weight Training)                                      |        |         |           |          |        |  |  |  |  |
| 7)   | Aerobics                                                   |        |         |           |          |        |  |  |  |  |
| 8)   | Eat Out (Dinner/Lunch)                                     |        |         |           |          |        |  |  |  |  |
| 9)   | Drink (Alcoholic Beverages)                                |        |         |           |          |        |  |  |  |  |

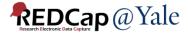

# Building Forms: Field Name

#### • Each field name must be:

- Unique
- Lowercase
- Contain fewer than 26 characters
- Contain only letters, numbers, and underscores

 In general, field names should be as short in length as possible and maintain meaning.

Instead of 'demographics\_q1' or 'what\_was\_your\_sex\_at\_birth', use 'birth\_sex'!

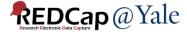

# Building Forms: Drop Down Field

#### **Edit Field**

You may add a new project field to this data collection instrument by completing the fields below and clicking the Save button at the bottom. When you add a new field, it will be added to the form on this page. For an overview of the different field types available, you may view the 🗱 Field Types video (4 min).

| Field | Type |
|-------|------|
|-------|------|

🛿 Multiple Choice - Drop-down List (Single Ansv 🗠

| Field Labe | Fie | ld | La | be | 2 |
|------------|-----|----|----|----|---|
|------------|-----|----|----|----|---|

| Field Label                                                                                             |                                                                                                    |
|----------------------------------------------------------------------------------------------------|----------------------------------------------------------------------------------------------------|
| Race                                                                                                    | Variable Name       (utilized in logic, calcs, and exports)         race       Enable auto naming of variable based upon its Field Label?         ONLY letters, numbers, and underscores       Field Label? |
|                                                                                                    | How to use [ ] Smart Variables Piping                                                                                                    |
| Choices (one choice per line) Copy existing choices                                                     | Required?* O No O Yes<br>* Prompt if field is blank                                                                                                    |
| 1, White ^<br>2, Black or African-American 3, Asian                                                     | Identifier?  No OYes Does the field contain identifying information (e.g., name, SSN, address)?                                                                                                    |
| 4, American Indian or Alaskan Native 🗸                                                                  | Custom Alignment Right / Vertical (RV)                                                                                                    |
| Enable auto-complete for this drop-down ?                                                               | Align the position of the field on the page                                                                                                    |
| How do I manually code the choices?                                                                     | Field Note (optional) Small reminder text displayed underneath field                                                                                                    |
| Action Tags / Field Annotation (optional)<br>Learn about @ Action Tags or <u>using Field Annotation</u> | Small reminder text displayed underneath neid                                                                                                    |
|                                                                                                    |                                                                                                    |

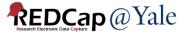

×

# **Building Forms: Using Field Validation**

#### Edi

Validation is an important tool that can be used to prevent errors. It also helps when exporting data to statistical packages.

| Edit Field        | 1                                                                                                    |                                                                                                    |            |                     | ×      |
|-------------------|----------------------------------------------------------------------------------------------------|----------------------------------------------------------------------------------------------------|------------|---------------------|--------|
| outton at the     | l a new project field to this data collection inst<br>e bottom. When you add a new field, it will be<br>d types available, you may view the 🕵 <u>Field Ty</u> | added to the form on this                                                                                                    |            | 0                   |        |
| ield Type:        | Text Box (Short Text, Number, Date/Time,)                                                                                                    | $\sim$                                                                                                    |            |                     |        |
| ield Label        |                                                                                                    |                                                                                                    |            |                     |        |
| Date of screening |                                                                                                    | Variable Name       (utilized in logic, calcs, and exports)         screendate       Enable auto namin variable based upo Field Label?         ONLY letters, numbers, and underscores       Field Label? |            |                     |        |
|                   |                                                                                                    | How to use [+] Smart Vari                                                                                                    | ables 🔗    | Piping              |        |
|                   |                                                                                                    | Validation? (optional)                                                                                                    | Date (M-   | D-Y)                | $\sim$ |
| Action Tag        | s / Field Annotation (optional)                                                                                                    | Mir                                                                                                    | None       |                     |        |
|                   |                                                                                                    | Ma                                                                                                    | Date (M-D  | )-Y)                |        |
| Learn about       | @ Action Tags or using Field Annotation                                                                                                    | – or –                                                                                                    | Date (Y-M  | 1-D)                |        |
|                   |                                                                                                    | Enable searching wit                                                                                                    | Datetime   | (M-D-Y H:M)         |        |
|                   |                                                                                                    | choose ontology to                                                                                                    | Datetime   | (Y-M-D H:M)         |        |
|                   |                                                                                                    | - choose ontology to                                                                                                    | Datetime   | w/ seconds (M-D-Y H | :M:S)  |
|                   |                                                                                                    | Required?* ONo 🖲                                                                                                    | Datetime   | w/ seconds (Y-M-D H | :M:S)  |
|                   |                                                                                                    | * Prompt if field is blank                                                                                                    | Email      |                     |        |
|                   |                                                                                                    | Identifier?  No O                                                                                                    | Integer    |                     |        |
|                   |                                                                                                    | Does the field contain identify                                                                                                    | Letters on | ŀy                  |        |
|                   |                                                                                                    | <b>Custom Alignment</b>                                                                                                    | Number     |                     |        |
|                   |                                                                                                    | Align the position of the field of                                                                                                    | Number (   | 1 decimal place)    |        |
|                   |                                                                                                    | Field Note (optional)                                                                                                    | Number (   | 2 decimal places)   |        |
|                   |                                                                                                    | Small reminder text displayed                                                                                                    | Phone (No  | orth America)       |        |
|                   |                                                                                                    |                                                                                                    | Social Sec | urity Number (U.S.) |        |
|                   |                                                                                                    |                                                                                                    | Time (HH   | :MM)                |        |
|                   |                                                                                                    |                                                                                                    | Time (MM   | I:SS)               | - 1    |

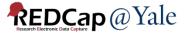

# **Building Forms: Tagging Identifiers**

# Fields that constitute protected health information (PHI) can be marked as an "Identifier"

These fields can then be excluded on data export, allowing for analysis of "de-identified" data

Users can also be restricted in their ability to export Identifier fields based on access rights

| Variable Name (utilized in logic, calcs, and exports) dob Enable auto naming of variable based upon its Field Label?                                                                                                    |
|----------------------------------------------------------------------------------------------------|
| ONLY letters, numbers, and underscores                                                                                                    |
| How to use [f] Smart Variables Piping 🕂 Field Embedding                                                                                                    |
| Validation? (optional) Date (D-M-Y)                                                                                                    |
| Minimum:                                                                                                    |
| Maximum:                                                                                                    |
| Tip for min/max limits: You may pipe a value from another field to set<br>dynamic range limits - e.g., [visit_date] or [event_1_arm_1][age]. You may<br>also use the word today or NOW (not wrapped in quotes) for date/time fields. |
| - or -                                                                                                    |
| select ontology service 🗸                                                                                                    |
| Required?*  No OYes * Prompt if field is blank                                                                                                    |
| Identifier? ONO Yes<br>Does the field contain identifying information (e.g., name, SSN, address)?                                                                                                    |

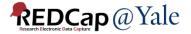

# QUESTIONS?

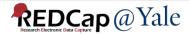

# Building Forms: Action Tags

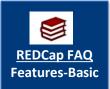

Action tags allow you to modify fields in very specific ways. Once applied, a corresponding action is performed.

In REDCap, action tags begin with the '@' sign and are placed inside a field's "Action Tags/Field Annotation" box.

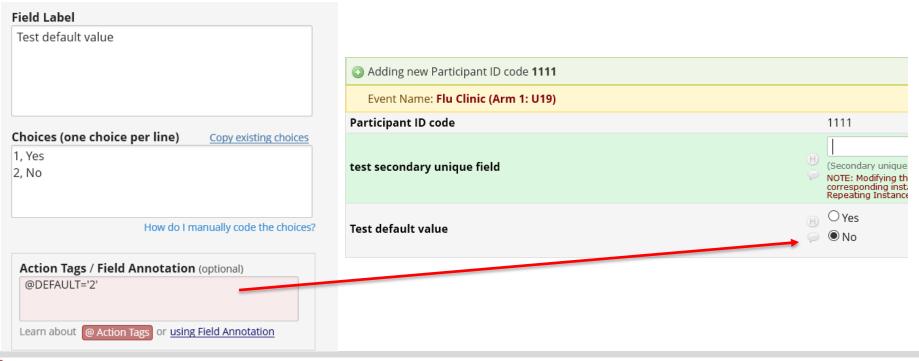

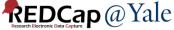

# **Building Forms: Smart Variables**

Allow reference information other than data fields (e.g., event, repeat instance, DAG or users)

Example: Set the default value of a field to be the value of the previous event.

| Field Label                                                                          | Event Name: <b>Event 1</b>   |                                                                        |
|--------------------------------------------------------------------------------------|------------------------------|------------------------------------------------------------------------|
| test1                                                                                | Record ID                    | <b>1</b><br>To rename<br><u>Record Ho</u>                              |
|                                                                                      | test1                        | 0<br>0                                                                 |
|                                                                                      | Editing existing Record ID 1 |                                                                        |
| Action Tags / Field Annotation (optional)<br>@DEFAULT='[previous-event-name][test1]' | Event Name: Event 2          |                                                                        |
|                                                                                      | Record ID                    | <b>1</b><br>To rename the record, see the<br><u>Record Home Page</u> . |
|                                                                                      | test1                        | H<br>> [1                                                              |
| Learn about @ Action Tags or using Field Annotation                                  |                              |                                                                        |

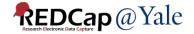

# Building Forms: Smart Variables

| ame of Smart Variable | Description                                                                                                    | Examp              | le of Usage          |     |
|-----------------------|----------------------------------------------------------------------------------------------------|--------------------|----------------------|-----|
| ame of Smart variable | Description                                                                                                    | Example input      | Example output       |     |
| lser                  |                                                                                                    |                    | [ <b>9</b> ] Sm      | art |
| iser-name]            | The current user's REDCap username.                                                                                               | [user-name]        | jane_doe             |     |
| ıser-fullname]        | The current user's first and last name (as listed on their My Profile page).                                                      | [user-fullname]    | Jane Doe             |     |
| ıser-email]           | The current user's primary email address (as listed on their My Profile page).                                                    | [user-email]       | jane.doe@example.edu |     |
| ıser-dag-name]        | The Data Access Group (the unique group name) to which the current user belongs (blank if not in a DAG).                          | [user-dag-name]    | vanderbilt_group     |     |
| ıser-dag-id]          | The group ID number of the Data Access Group to which the current user belongs (blank if not in a DAG).                           | [user-dag-id]      | 324                  |     |
| ıser-dag-label]       | The name/label of the Data Access Group to which the current user belongs (blank if not in a DAG).                                | [user-dag-label]   | Vanderbilt Group     |     |
| ecord                 |                                                                                                    |                    |                      |     |
| ecord-name]           | The record name of the current record.                                                                                            | [record-name]      | 108                  |     |
| ecord-dag-name]       | The Data Access Group (the unique group name) to which the current record belongs (blank if not in a DAG).                        | [record-dag-name]  | harvard_site         |     |
| ecord-dag-id]         | The group ID number of the Data Access Group to which the current record belongs (blank if not in a DAG).                         | [record-dag-id]    | 96                   |     |
| ecord-dag-label]      | The name/label of the Data Access Group to which the current record belongs (blank if not in a DAG).                              | [record-dag-label] | Harvard Site         |     |
| orm                   |                                                                                                    |                    |                      |     |
| s-form]               | Detects if the current instrument is being viewed as a data entry form (returns 1 for True, 0 for False), as opposed to a survey. | [is-form]          | 1                    | ~   |

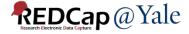

# Building Forms: Smart Variables Examples

Survey duration

 [survey-duration-completed:demographics]
 Auto-capture user's name
 @DEFAULT='[user-name]'
 Branching logic based on event name
 [event-name]='baseline\_arm\_1'

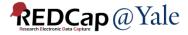

# Building Forms: Branching Logic

#### Choose method below for the following field: longcovid\_yn - Long COVID?

| Show the field ONLY if |  |                  |
|------------------------|--|------------------|
| [covid_yn] = '1'       |  |                  |
|                        |  |                  |
|                        |  |                  |
|                        |  |                  |
|                        |  | <u>Clear log</u> |

— OR —

#### Drag-N-Drop Logic Builder

| sex = Female (1)<br>sex = Male (2)<br>age = (define criteria)<br>pregnant = Yes (1)<br>covid_yn = Yes (1)<br>covid_yn = Yes (1)<br>covid_yn = Yes (1)<br>covid_yn = No (0)<br>sts = (define criteria)<br>weight = (define criteria) |       |                    | Show the field ONLY if<br>ALL below are true<br>ANY below are true |               |   | <b>choices from other fields</b><br>a choice below to box on right) |
|----------------------------------------------------------------------------------------------------|-------|--------------------|--------------------------------------------------------------------|---------------|---|---------------------------------------------------------------------|
| age = (define criteria) Drag   pregnant = Yes (1) Drop   covid_yn = Yes (1) Drop   covid_yn = No (0) Image: Covid_yn = No (0)   sts = (define criteria) Image: Covid_yn = No (0)                                                    |       |                    | covid_yn = Yes (1) 💥                                               | $\Rightarrow$ |   | = Female (1)                                                        |
| and     Drop       pregnant = Yes (1)     Drop       covid_yn = Yes (1)     Image: Covid_yn = No (0)       covid_yn = No (0)     Image: Covid_yn = No (0)       sts = (define criteria)     Image: Covid_yn = No (0)                |       |                    |                                                                    |               | _ | = Male (2)                                                          |
| pregnant = Yes (1)<br>pregnant = No (0)<br>covid_yn = Yes (1)<br>covid_yn = No (0)<br>sts = (define criteria)<br>weight = (define criteria)                                                                                         |       |                    |                                                                    |               |   | = (define criteria)                                                 |
| pregnant = No (0)<br>covid_yn = Yes (1)<br>covid_yn = No (0)<br>sts = (define criteria)<br>weight = (define criteria)                                                                                                    |       |                    |                                                                    |               |   | nant = Yes (1)                                                      |
| covid_yn = No (0)<br>sts = (define criteria)<br>weight = (define criteria)                                                                                                    |       |                    |                                                                    | Drop          |   | nant = No (0)                                                       |
| sts = (define criteria)<br>weight = (define criteria)                                                                                                    |       |                    |                                                                    |               |   | l_yn = Yes (1)                                                      |
| weight = (define criteria)                                                                                                    |       |                    |                                                                    | -             |   | l_yn = No (0)                                                       |
| weight = (define criteria)                                                                                                    |       |                    |                                                                    |               |   | (define criteria)                                                   |
| Clea                                                                                                    |       |                    |                                                                    |               | • | ht = (define criteria)                                              |
|                                                                                                    | logic | <u>Clear logic</u> |                                                                    |               |   |                                                                     |
|                                                                                                    |       |                    |                                                                    |               |   |                                                                     |
|                                                                                                    |       |                    |                                                                    |               |   |                                                                     |

You can use fields on the current data entry form OR other forms

If fields from different events are used in branching logic, the field name needs to be preceded by an event name, e.g. [screening\_arm\_1][field1]

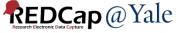

# Building Forms: Piping

### Without Piping:

| What kind of ice cream do you like? | Chocolate Chocolate Strawberry Vanilla reset                                      |
|-------------------------------------|-----------------------------------------------------------------------------------|
| How often do you eat ice cream?     | <ul> <li>Once a week</li> <li>Twice a week</li> <li>Three times a week</li> </ul> |

### With Piping:

| What kind of ice cream do you like?       | <ul> <li>Chocolate</li> <li>Strawberry</li> <li>Vanilla</li> </ul>            |
|-------------------------------------------|-------------------------------------------------------------------------------|
| How often do you eat Chocolate ice cream? | Once a week     Once a week     Twice a week     Three times a week     reset |

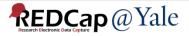

# **Building Forms: Piping**

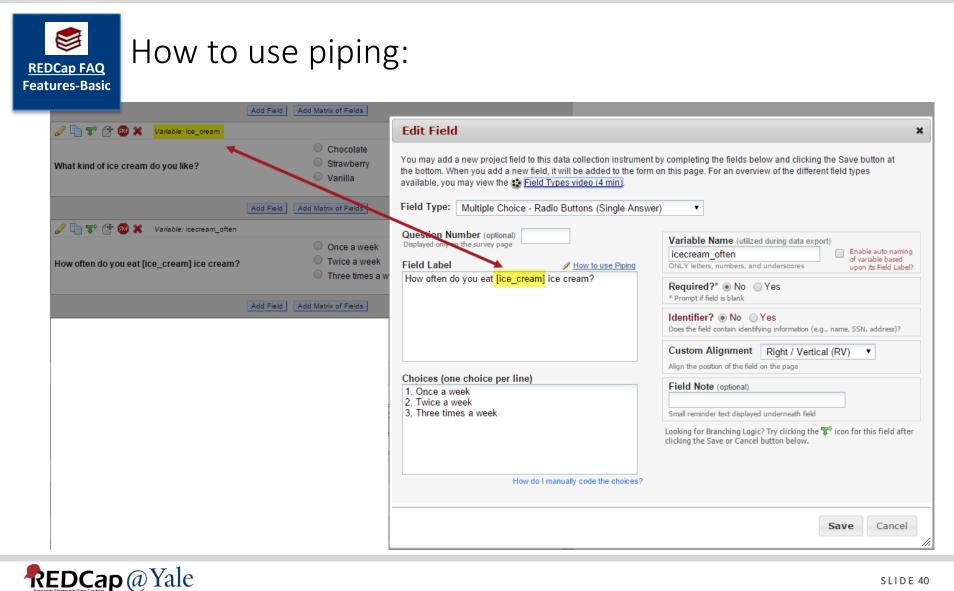

# Building Forms: Field Embedding

### Without field embedding:

| Test Date 1    | H Today M-D-Y    | Field Embedding |
|----------------|------------------|-----------------|
| Test Result 1A |                  |                 |
| Test Result 1B |                  |                 |
| Test Date 2    | H<br>Today M-D-Y |                 |
| Test Result 2A |                  |                 |
| Test Result 2B |                  |                 |

### With field embedding:

| Date        | Test Result A | Test Result B |
|-------------|---------------|---------------|
| Today M-D-Y |               |               |
| Today M-D-Y |               |               |

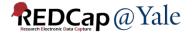

## QUESTIONS?

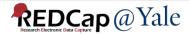

### How to Set Up your Project

|               | Main project settings                                                                                                    |
|---------------|----------------------------------------------------------------------------------------------------|
|               | Disable Olse surveys in this project? ?                                                                                                    |
| Complete!     | Disable 🖉 Use longitudinal data collection with defined events? ?                                                                                                    |
| Not complete? | Modify project title, purpose, etc.                                                                                                    |
|               | Design your data collection instruments & enable your surveys                                                                                                    |
| Complete!     | Add or edit fields on your data collection instruments (survey and forms). This may be done by either using the Online Designer (online method) or by uploading a Data Dictionary (offline method). You may then enable your instruments to be used as surveys in the Online Designer. Quick links: <u>Download PDF of all instruments</u> OR <u>Download the current Data Dictionary</u> |
|               | Go to 📴 Online Designer or 📧 Data Dictionary Explore the 🖪 REDCap Shared Library                                                                                                    |
|               | Have you checked the Check For Identifiers page to ensure all identifier fields have been tagged?                                                                                                    |
|               | Learn how to use [+] Smart Variables / Piping @ Action Tags                                                                                                    |
|               |                                                                                                    |
| <u> </u>      |                                                                                                    |
|               | Define your events and designate instruments for them                                                                                                    |
|               | Define your events and designate instruments for them<br>Create events for re-using data collection instruments and/or set up scheduling.                                                                                                    |
| Complete!     |                                                                                                    |
| Complete!     | Create events for re-using data collection instruments and/or set up scheduling.                                                                                                    |
|               | Create events for re-using data collection instruments and/or set up scheduling.<br>Go to Define My Events or Designate Instruments for My Events                                                                                                    |
|               | Create events for re-using data collection instruments and/or set up scheduling.<br>Go to Define My Events or Designate Instruments for My Events<br>Enable optional modules and customizations                                                                                                    |
| Not complete? | Create events for re-using data collection instruments and/or set up scheduling.<br>Go to Define My Events or Designate Instruments for My Events<br>Enable optional modules and customizations<br>Modify © Repeatable instruments and events ?                                                                                                    |
|               | Create events for re-using data collection instruments and/or set up scheduling.<br>Go to Define My Events or Designate Instruments for My Events<br>Enable optional modules and customizations<br>Modify © Repeatable instruments and events ?<br>Enable © Auto-numbering for records ?                                                                                                  |
| Not complete? | Create events for re-using data collection instruments and/or set up scheduling.<br>Go to Define My Events or Designate Instruments for My Events<br>Enable optional modules and customizations<br>Modify © Repeatable instruments and events ?<br>Enable © Auto-numbering for records ?<br>Disable © Scheduling module (longitudinal only) ?                                             |
| Not complete? | Create events for re-using data collection instruments and/or set up scheduling.<br>Go to Define My Events or Designate Instruments for My Events<br>Enable optional modules and customizations<br>Modify © Repeatable instruments and events ?<br>Enable © Auto-numbering for records ?<br>Disable © Scheduling module (longitudinal only) ?<br>Disable © Randomization module ?         |
| Not complete? | Create events for re-using data collection instruments and/or set up scheduling.<br>Go to Define My Events or Designate Instruments for My Events<br>Enable optional modules and customizations<br>Modify © Repeatable instruments and events ?<br>Enable © Auto-numbering for records ?<br>Disable © Scheduling module (longitudinal only) ?                                             |

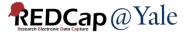

### How to Define Events

#### WARNING: Deleting any events below will result in data loss. Please proceed with caution. 🛛 Upload or download arms/events 🖓 Unique event Arm 1: U19 Arm 2: IMAGIN +Add New Arm name is auto-Rename Arm 1 Delete Arm 1 Arm name: U19 generated. Custom Offset Days Event Unique event name 🚱 Event # Event Name Range Offset Label 😡 (auto-generated) Min / Max (optional) This is where you 🦉 🗙 0 -0/+0 Flu Clinic 1 flu\_clinic\_arm\_1 2 2 -0/+2 Day 2-4 Blood Draw day 24 blood draw arm 1 will find the event 3 7 -0/+0 Day 7 Blood Draw day\_7\_blood\_draw\_arm\_1 names for use in Day 28 Blood Draw 4 28 -0/+0 day\_28\_blood\_draw\_arm\_1 branching logic. Day 70 Blood Draw 5 70 -0/+0 day\_70\_blood\_draw\_arm\_1 nonflu\_blood\_draw\_arm\_1 6 100 -0/+0 Non-Flu Blood Draw Days - 0 + 0 Add new event Convert from Descriptive name for this event Custom other units Event Label (optional) Example: [visit date], [weight] kg

**REDCap**@Yale

SLIDE 44

### How to Designate Instruments to Events

| 🔟 Upload or download instrument mappings 🗢                |              |                    |                  |                          |                   |                           |  |  |
|-----------------------------------------------------------|--------------|--------------------|------------------|--------------------------|-------------------|---------------------------|--|--|
| Arm 1: U19 Arm 2: IMAGIN                                  |              |                    |                  |                          |                   |                           |  |  |
| m name: U19<br>Degin Editing Save Select All Deselect All |              |                    |                  |                          |                   |                           |  |  |
| Data Collection Instrument                                | Flu Clinic   | Day 2-4 Blood Draw | Day 7 Blood Draw | Day 28 Blood Draw<br>(4) | Day 70 Blood Draw | Non-Flu Blood Draw<br>(6) |  |  |
| Screening & Enrollment Form                               | $\checkmark$ |                    |                  |                          |                   |                           |  |  |
| Phone Interview                                           | $\checkmark$ |                    |                  |                          |                   |                           |  |  |
| Blood Draw Form                                           | $\checkmark$ | $\checkmark$       | $\checkmark$     | $\checkmark$             | $\checkmark$      |                           |  |  |
| railty Assessment                                         | $\checkmark$ |                    |                  |                          |                   |                           |  |  |
| Study Withdrawal                                          | $\checkmark$ |                    |                  |                          |                   |                           |  |  |
| Genetic Data Repository Consent                           | $\checkmark$ |                    |                  |                          |                   |                           |  |  |
| Additional Blood Draw Form (Non-Flu)                      |              |                    |                  |                          |                   |                           |  |  |

The event list and instrument mappings can be downloaded from one project and uploaded to another project.

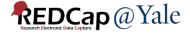

Α

### SURVEYS

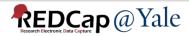

### Surveys

### Not enabled as a survey:

| <ul> <li>My Projects or Control Center</li> <li>REDCap Messenger</li> <li>Contact REDCap administrator</li> <li>View project as user: select a user V</li> </ul>                                                                                                    | Neuro-QOL SF v1.0 - Fatigue                                                  | Invitation status: 🖂                                                                                                    | Survey options 🗢 |
|----------------------------------------------------------------------------------------------------|------------------------------------------------------------------------------|----------------------------------------------------------------------------------------------------|------------------|
| Enter PID to go to project                                                                                                    | Editing existing Record ID 3.                                                |                                                                                                    |                  |
| Project Home and Design                                                                                                    | Record ID                                                                    | 3                                                                                                    |                  |
| <ul> <li>♠ Project Home · ﷺ Project Setup</li> <li>☑ Designer · ☑ Dictionary · 	☐ Codebook</li> <li>● Project status: Development</li> <li>□ Data Collection</li> </ul>                                                                                                    | In the past 7 days<br>I felt tired                                           | <ul> <li>O none of the time</li> <li>O a little bit of time</li> <li>O some of the time</li> <li>O most of the time</li> <li>O all of the time</li> </ul> |                  |
| <ul> <li>Survey Distribution Tools         <ul> <li>Get a public survey link or build a participant list for inviting respondents</li> </ul> </li> <li>Record Status Dashboard         <ul> <li>View data collection status of all records</li> <li>Add / Edit Records             <ul> <li>Create new records or edit/view existing ones</li> </ul> </li> </ul> </li> </ul> | In the past 7 days<br>I had trouble starting things because I was too tired  | <ul> <li>none of the time</li> <li>a little bit of time</li> <li>some of the time</li> <li>most of the time</li> <li>all of the time</li> </ul>           | reset            |
| <ul> <li>Record ID 3 Select other record</li> <li>Data Collection Instruments:</li> <li>Form 1</li> <li>Consent</li> <li>Neuro-QOL SF v1.0 - Fatigue</li> <li>Tracking Form</li> </ul>                                                                                                    | In the past 7 days<br>I had trouble finishing things because I was too tired | <ul> <li>none of the time</li> <li>a little bit of time</li> <li>some of the time</li> <li>most of the time</li> <li>all of the time</li> </ul>           | reset            |

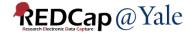

### Enabled as a survey

| Thank you!         In the past 7 days <ul> <li>none of the time</li> <li>a little bit of time</li> <li>some of the time</li> <li>all of the time</li> <li>all of the time</li> <li>all title bit of time</li> <li>all of the time</li> <li>all title bit of time</li> <li>all of the time</li> <li>all title bit of time</li> <li>all of the time</li> <li>all title bit of time</li> <li>all of the time</li> <li>all title bit of time</li> <li>all of the time</li> <li>all of the time</li> <li>all of the time</li> </ul> In the past 7 days <ul> <li>none of the time</li> <li>all of the time</li> <li>all of the time</li> <li>all of the time</li> </ul>                                                                                                    | Neuro-QOL SF v1.0 - Fatigue                                                  |                                                                                              | AA<br>● <u>English</u> |
|----------------------------------------------------------------------------------------------------|------------------------------------------------------------------------------|----------------------------------------------------------------------------------------------|------------------------|
| In the past 7 days<br>I felt tired Onone of the time Onone of the time Onone of the ti                                                                                                    | Please complete the survey below.                                            |                                                                                              |                        |
| I felt tired       a little bit of time         Some of the time       some of the time         most of the time       all of the time         In the past 7 days       none of the time         I had trouble starting things because I was too tired       a little bit of time         Some of the time       a little bit of time         In the past 7 days       none of the time         In the past 7 days       onone of the time         In the past 7 days       onone of the time         In the past 7 days       onone of the time         In the past 7 days       onone of the time         I had trouble finishing things because I was too tired       onone of the time         I had trouble finishing things because I was too tired       onone of the time         I had trouble finishing things because I was too tired       onone of the time         I had trouble finishing things because I was too tired       onone of the time         I had trouble finishing things because I was too tired       onone of the time         I had trouble finishing things because I was too tired       onone of the time         I had trouble finishing things because I was too tired       onone of the time         I had trouble finishing things because I was too tired       onone of the time                                                                                                    | Thank you!                                                                   |                                                                                              |                        |
| In the past 7 days<br>I had trouble starting things because I was too tired<br>I had trouble starting things because I was too tired<br>In the past 7 days<br>I had trouble finishing things because I was too tired<br>I had trouble finishing things because I was too tired<br>I had trouble finishing things because I was too                                      | In the past 7 days<br>I felt tired                                           | <ul> <li>a little bit of time</li> <li>some of the time</li> <li>most of the time</li> </ul> |                        |
| <ul> <li>I had trouble starting things because I was too tired</li> <li>a little bit of time</li> <li>some of the time</li> <li>most of the time</li> <li>all of the time</li> <li>all of the time</li> <li>a little bit of time</li> <li>a little bit of the time</li> <li>a little bit of the time</li> </ul>                                                                                                    |                                                                              | $\bigcirc$ all of the time                                                                   | n                      |
| In the past 7 days<br>I had trouble finishing things because I was too tired<br>I had trouble finishing things because I was too tired<br>I had trouble finishing things because I was to | In the past 7 days<br>I had trouble starting things because I was too tired  | -                                                                                            |                        |
| <ul> <li>In the past 7 days</li> <li>I had trouble finishing things because I was too tired</li> <li>I had trouble finishing things because I was too tired</li> <li>I had trouble finishing things because I was too tired</li> <li>I had trouble finishing things because I was too tired</li> <li>I had trouble finishing things because I was too tired</li> <li>I had trouble finishing things because I was too tired</li> <li>I had trouble finishing things because I was too tired</li> <li>I had trouble finishing things because I was too tired</li> <li>I had trouble finishing things because I was too tired</li> <li>I had trouble finishing things because I was too tired</li> </ul>                                                                                                    |                                                                              | $\bigcirc$ some of the time                                                                  |                        |
| I had trouble finishing things because I was too tired<br>O a little bit of time<br>O some of the time<br>O most of the time                                                                                                    |                                                                              |                                                                                              |                        |
| I had trouble finishing things because I was too tired<br>O a little bit of time<br>O some of the time<br>O most of the time                                                                                                    |                                                                              |                                                                                              | re                     |
| $\odot$ most of the time                                                                                                    | In the past 7 days<br>I had trouble finishing things because I was too tired |                                                                                              |                        |
|                                                                                                    |                                                                              | $\odot$ most of the time                                                                     |                        |
|                                                                                                    |                                                                              | $\bigcirc$ all of the time                                                                   | re                     |

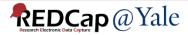

## How to Set Up a Survey

### Enable any form as a survey in Online Designer

- Open survey setting; configure the survey

| Instrument name         | Fields | View<br>PDF | Enabled as<br>survey | Instrument actions               | Survey related options                  |
|-------------------------|--------|-------------|----------------------|----------------------------------|-----------------------------------------|
| Participant Information | 17     | PDF         | Enable               | Choose action $\bigtriangledown$ |                                         |
| Prior Study Data        | 41     | PDF         | Enable               | Choose action $\bigtriangledown$ |                                         |
| Communication Log       | 17     | PDF         | Enable               | Choose action 🗢                  |                                         |
| Consent Form            | 0      | PDF         | ٧                    | Choose action $\bigtriangledown$ | Survey settings + Automated Invitations |

### Survey features:

- Schedule automated survey invitations
- Set up a survey queue
- Create unique login code for survey respondents
- Set up researcher notifications upon survey completion

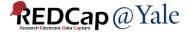

### How to Send Surveys to Participants

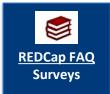

 Anonymous: Use the public survey link. Survey must be the first form; record will be created as each survey is completed.

 Non-anonymous: Designate an email field for sending survey (recommended method).

REDCap has many advanced features that can be used for setting up surveys. This will be covered in the survey development training.

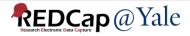

### How to Set Up your Project

|               | Main project settings                                                                                                    |  |  |  |  |
|---------------|----------------------------------------------------------------------------------------------------|--|--|--|--|
|               | Disable Output Use surveys in this project? ? UIDEO: How to create and manage a survey                                                                                                    |  |  |  |  |
| Complete!     | Disable Our Use longitudinal data collection with defined events? ?                                                                                                    |  |  |  |  |
| Not complete? | Modify project title, purpose, etc.                                                                                                    |  |  |  |  |
|               | Design your data collection instruments & enable your surveys                                                                                                    |  |  |  |  |
| Complete!     | Add or edit fields on your data collection instruments (survey and forms). This may be done by either using the Online Designer (online method) or by uploading a Data Dictionary (offline method). You may then enable your instruments to be used as surveys in the Online Designer. Quick links: <u>Download PDF of all instruments</u> OR <u>Download the current Data Dictionary</u> |  |  |  |  |
|               | Go to 📴 Online Designer or 📧 Data Dictionary Explore the EREDCap Shared Library                                                                                                    |  |  |  |  |
|               | Have you checked the Check For Identifiers page to ensure all identifier fields have been tagged?                                                                                                    |  |  |  |  |
|               | Learn how to use [+] Smart Variables / Piping @ Action Tags                                                                                                    |  |  |  |  |
|               | Define your events and designate instruments for them                                                                                                    |  |  |  |  |
|               | Create events for re-using data collection instruments and/or set up scheduling.                                                                                                    |  |  |  |  |
| Complete!     | Go to Define My Events or Designate Instruments for My Events                                                                                                    |  |  |  |  |
| Not complete? |                                                                                                    |  |  |  |  |
|               |                                                                                                    |  |  |  |  |
| 101           | Enable optional modules and customizations                                                                                                    |  |  |  |  |
| Optional      | Modify Seperatable instruments and events ?                                                                                                    |  |  |  |  |
|               | Disable Scheduling module (longitudinal only) ?                                                                                                    |  |  |  |  |
| I'm done!     | Disable Standomization module ?                                                                                                    |  |  |  |  |
|               | Disable O Designate an email field for sending survey invitations ?                                                                                                    |  |  |  |  |
|               | Field currently designated: <b>testemail</b> (" <i>Test email</i> ")                                                                                                    |  |  |  |  |
|               | Additional customizations                                                                                                    |  |  |  |  |

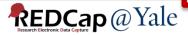

## QUESTIONS?

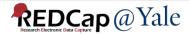

### FINAL STEPS BEFORE IMPLEMENTATION:

### USER RIGHTS AND TESTING

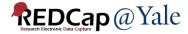

### Granting User Rights in REDCap: Individual Users

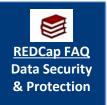

# User access can be set up by "Custom Right" or "Role Based" access

Best Practice: "Role Based" access

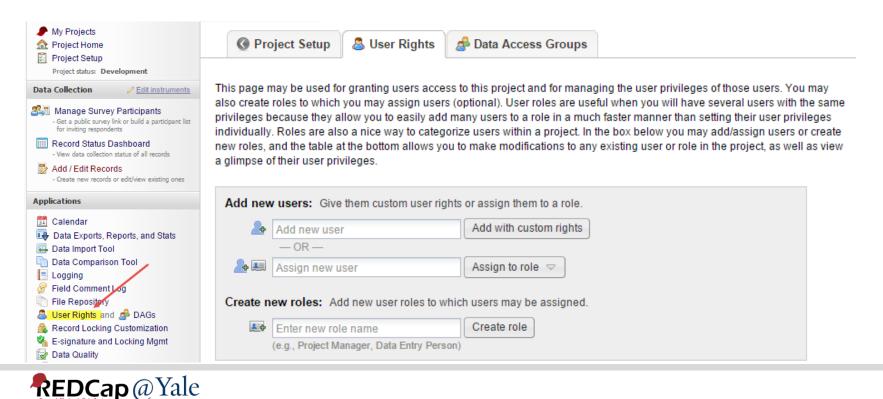

### Granting User Rights in REDCap: Individual Users and User Roles

### Basic Rights: Access to the Project

#### **Basic Privileges**

| Expiration Date                                                                                                    | (M/D/Y)                               |
|----------------------------------------------------------------------------------------------------|---------------------------------------|
| Highest level privileges:                                                                                            |                                       |
| 🚝 Project Design and Setup                                                                                           |                                       |
| Luser Rights                                                                                                    |                                       |
| 🚰 Data Access Groups                                                                                                 |                                       |
| Other privileges:                                                                                                    |                                       |
| Survey Distribution Tools                                                                                            |                                       |
| Alerts & Notifications                                                                                               |                                       |
| 🛱 Calendar                                                                                                    |                                       |
| Q Add/Edit/Organize Reports<br>Also allows user to view ALL reports (but not<br>necessarily all data in the reports) |                                       |
| III Stats & Charts                                                                                                   |                                       |
| -5 Data Import Tool                                                                                                  |                                       |
| ≠ Data Comparison Tool                                                                                               |                                       |
| E Logging                                                                                                    |                                       |
| File Repository                                                                                                    |                                       |
| Data Quality<br>What is Data Quality?                                                                                | ✓ Create & edit rules ✓ Execute rules |

### Viewing and Exporting Data: Access to Individual Forms

#### Privileges for Viewing and Exporting Data

Data Viewing Rights pertain to a user's ability to view or edit data on pages in the project (e.g., data entry forms, reports). Users with 'No Access' Data Viewing Rights for a given instrument will not be able to view that instrument for any record, nor will they be able to view fields from that instrument on a report. Data Export Rights pertain to a user's ability to export data from the project, whether through the Data Export Rights and Data Export Rights containing record data. Note: Data Viewing Rights and Data Export Rights and Data Export Rights and Rights And Rights And Rights And Rights And Rights And Rights And Rights And Rights And Rights And Rig

|                                         | Data Viewing Rights      |              |                |                             | Data Export Rights |                    |                                       |                     |
|-----------------------------------------|--------------------------|--------------|----------------|-----------------------------|--------------------|--------------------|---------------------------------------|---------------------|
|                                         | No<br>Access<br>(Hidden) | Read<br>Only | View<br>& Edit | Edit<br>survey<br>responses | No<br>Access       | De-<br>Identified* | Remove<br>All<br>Identifier<br>Fields | Full<br>Data<br>Set |
| Participant Information (survey)        | 0                        | $\bigcirc$   | ۲              |                             | 0                  | $\bigcirc$         | $\bigcirc$                            |                     |
| Consent (survey)                        | 0                        | $\bigcirc$   | ۲              |                             | 0                  | 0                  | $\bigcirc$                            |                     |
| Neuro-QOL SF v1.0 - Fatigue<br>(survey) | 0                        | 0            | ۲              |                             | 0                  | $\bigcirc$         | 0                                     |                     |
| Tracking Form                           | 0                        | $\bigcirc$   | ۲              |                             | 0                  | $\bigcirc$         | $\bigcirc$                            | ۲                   |

\* De-identified means that all free-form text fields will be removed, as well as any date/time fields and Identifier fields.

#### External Modules: Configuration Permissions

Privileges may be defined regarding whether the user can set or modify the configuration of an External Module that has been enabled on this project. Below are the currently enabled modules. NOTE: Only administrators may modify the module configuration permissions here.

Simple Ontology Module\*

\*Permissions based on user's Project Design/Setup rights

Cancel

Remove user

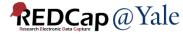

# Granting User Rights in REDCap: Data Access Groups (DAGs)

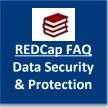

"Data Access Group" is an advanced feature that is useful for multi-center trials and collaborations, especially for HIPAA compliance.

 Users in a particular Data Access Group can only see records entered by other users in that Data Access Group

| Data Access Groups        | Users in group         | Number of<br>records in<br>group | Unique group name 🚯<br>(auto-generated) | Group ID<br>number 😡 | Delete<br>group? |
|---------------------------|------------------------|----------------------------------|-----------------------------------------|----------------------|------------------|
| test                      |                        | 5                                | test                                    | 42                   | ×                |
| test2                     |                        | 1                                | test2                                   | 1823                 | ×                |
| [Not assigned to a group] | * Can view ALL records | 134                              |                                         |                      |                  |

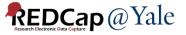

# Granting User Rights in REDCap: Assigning Users to multiple DAGs

# Users can be assigned to more than one DAG using the DAG Switcher setting.

| <b>☆ DAG Switcher:</b> Enable n                                                                                                    | nultiple | Data A       | ccess Groups for users | Display option | ns: Rows are DAGs<br>Rows are Users |  |  |
|----------------------------------------------------------------------------------------------------|----------|--------------|------------------------|----------------|-------------------------------------|--|--|
| Users assigned to Data Access Groups (DAGs) can optionally be assigned to multiple *potential* DAGs, in which they may be given the privilege of switching in and out of specific DAGs on their own whenever they wish. To assign a user to multiple DAGs, check the checkboxes below for that user. At least two DAGs must be checked for a user in order for them to use the DAG Switcher. NOTE: This does not override a user's <u>current</u> DAG assignment, as set above or on the User Rights page. |          |              |                        |                |                                     |  |  |
| Show 25 🖌 entries                                                                                                    |          |              |                        |                | Search                              |  |  |
| ¢                                                                                                    | Users    | ;            |                        |                |                                     |  |  |
| Data Access Groups                                                                                                    | \$       | ÷            | _                      |                |                                     |  |  |
| ¢                                                                                                    | ¢        | ¢            |                        |                |                                     |  |  |
| [No Assignment]                                                                                                    |          |              |                        |                |                                     |  |  |
| test1                                                                                                    |          | $\checkmark$ |                        |                |                                     |  |  |
| test2                                                                                                    |          | $\checkmark$ |                        |                |                                     |  |  |

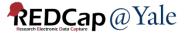

# TEST YOUR PROJECT!

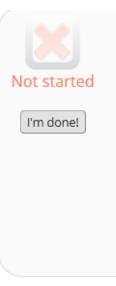

### Test your project thoroughly

It is important to test the essential components of your project before moving it into production. Try creating a few test records and entering some data for each to ensure that your data collection instruments look and behave how you expect, especially branching logic and calculations. Then review your test data by creating reports and exporting your data to view in Excel or a statistical analysis package. If you have surveys, complete the surveys as if you were a participant by using the Public Survey Link or Participant List by sending a survey invitation to yourself. If other project modules will be used regularly, test them out a bit too. The best way to test your project is to use it as if you were entering real production data, and it is always helpful to have colleagues (especially team members) take a look at your project to get a fresh set of eyes looking at it.

- Make sure you test your project thoroughly by entering test data.
- Have other users enter data or complete surveys.
- Export the test data to make sure the format can be used for data analysis.

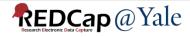

# Moving your Project to Production

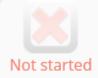

### Move your project to production status

Move the project to production status so that real data may be collected. Once in production, you will not be able to edit the project fields in real time anymore. However, you can make edits in Draft Mode, which will be auto-approved or else might need to be approved by a REDCap administrator before taking effect.

### Go to Move project to production

### **Move Project To Production Status?**

Are you sure you wish to leave the DEVELOPMENT stage? If you proceed, the project will be moved to PRODUCTION status so that real data may be collected. If you select the 'Delete ALL data' option below, all current collected data, calendar events, and uploaded documents will be deleted, otherwise all will remain untouched as the project is moved to production.

Have you checked the Check For Identifiers page to ensure all identifier fields have been tagged?

### Keep existing data or delete?

- O Keep ALL data saved so far.
- O Delete ALL data, calendar events, documents uploaded for records/responses, survey responses (if applicable), and any logging events pertaining to data collection.

Once in production, you will not be able to edit the project fields in real time anymore. However, you can make edits in Draft Mode, which will be auto-approved or else might need to be approved by a REDCap administrator before taking effect.

Cancel

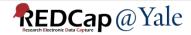

×

## QUESTIONS?

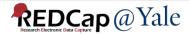

### Using Data Exports, Reports and Stats

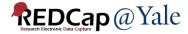

### **Exporting Data**

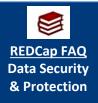

# You can export the entire dataset or select forms/fields

### Data Exports, Reports, and Stats

🗱 VIDEO: How to use Data Exports, Reports, and Stats

💠 Create New Report

뒂 My Reports & Exports

🔋 Other Export Options

This module allows you to easily view reports of your data, inspect plots and descriptive statistics of your data, as well as export your data to Microsoft Excel, SAS, Stata, R, or SPSS for analysis (if you have such privileges). If you wish to export your \*entire\* data set or view it as a report, then Report A is the best and quickest way. However, if you want to view or export data from only specific instruments (or events) on the fly, then Report B is the best choice. You may also create your own custom reports below (if you have such privileges) in which you can filter the report to specific fields, records, or events using a vast array of filtering tools to make sure you get the exact data you want. Once you have created a report, you may view it as a webpage, export it out of REDCap in a specified format (Excel, SAS, Stata, SPSS, R), or view the plots and descriptive statistics for that report.

| My | My Reports & Exports |                                                  |                                              |                        |                                 |  |  |  |
|----|----------------------|--------------------------------------------------|----------------------------------------------|------------------------|---------------------------------|--|--|--|
|    |                      | Report name                                      | View/Export Options                          | Management Options     | Report ID 😡<br>(auto-generated) |  |  |  |
|    | A                    | All data (all records and fields)                | View Report 🛛 📌 Export Data 🚮 Stats & Charts |                        |                                 |  |  |  |
|    | В                    | Selected instruments and/or events (all records) | □ Make custom selections                     |                        |                                 |  |  |  |
|    | 1                    | test (copy)                                      | View Report 🕹 Export Data                    | Zedit Copy Copy        | 1322                            |  |  |  |
|    | 2                    | frailty assessment                               | View Report 🔶 Export Data 🕼 Stats & Charts   | 🖉 Edit 🔲 Copy 🗶 Delete | 2                               |  |  |  |

### REDCap @ Yale

# Setting Up Reports in REDCap

#### Data Exports, Reports, and Stats

B VIDEO: How to use Data Exports, Reports, and Stats

+ Create New Report H My Reports & Exports C Other Export Options

You may create a new report by selecting the fields/variables below that you want to include in the report. You may add as many fields to your report as you wish, and you can choose which users may view this report. You will also need to provide a name for your report, which will then be displayed on the project's left-hand menu for anyone to whom you have given access. You can filter the results returned in the report in a variety of ways, including using complex AND/OR logic. When you are finished, click the Save Report button at the bottom. The new report will then be added to your list of reports, after which you may immediately begin viewing them or exporting them.

| Name of Report:                                                   |                                                                                                    |  |  |  |  |  |
|-------------------------------------------------------------------|----------------------------------------------------------------------------------------------------|--|--|--|--|--|
| Set as "public":                                                  | Enabling this feature below will auto-generate a public link for viewing the report without needing to log in to REDCap. |  |  |  |  |  |
|                                                                   | $Paragraph  \lor  -  \mathbf{B}  I  \  \   \  \  \  \  \  \  \  \  \  \  \  \  \ $                                       |  |  |  |  |  |
|                                                                   |                                                                                                    |  |  |  |  |  |
| Description (optional):<br>Displayed on page below<br>report name |                                                                                                    |  |  |  |  |  |

STEP 1

| Let User Access: Choose who can edit and view this report                                                                                                    |
|----------------------------------------------------------------------------------------------------|
| <ul> <li>♦ View Access: Choose who sees this report on their left-hand project menu ?</li> <li>● All users - OR - O Custom user access (Choose specific users, roles, or data access groups who will have access)</li> </ul>                                              |
| <ul> <li>Edit Access: Choose who can edit, copy, or delete this report (requires user to have 'Add/Edit/Organize Reports' privileges)</li> <li>All users - OR - Ocustom user access (Choose specific users, roles, or data access groups who will have access)</li> </ul> |
| STEP 2                                                                                                    |

| Fields to inclu | Ide in report + Quick Add         | Add all fields from selected instrument: choose instrument | ~ |   |
|-----------------|-----------------------------------|------------------------------------------------------------|---|---|
| Field 1         | record_id "Record ID"             | Instrument: Participant Information                        |   | × |
| Field 2         | Type variable name or field label | Instrument:                                                |   |   |
|                 |                                   |                                                            |   |   |

Additional report options (optional)

- Include the survey identifier field and survey timestamp field(s)?
- Combine checkbox options into single column of only the checked-off options (will be formatted as a text field when exported to stats packages)
- Include the repeating instance fields (redcap\_repeat\_instrument, redcap\_repeat\_instance) in the report and data export?
- Z Remove line breaks/carriage returns from all text data values (only applicable for CSV Raw and CSV Label data exports)

In the report header, display the field label, variable, or both (not applicable for exports)? Both 🗸

In the report's data, display the field label, raw data value, or both for multiple choice fields (not applicable for exports)? | Both 🗸

### Steps:

- Set user access
- Add fields
- Filter data
- Order results

Any report can be used to export data

### REDCap @ Yale

### **Exporting Data**

### Exporting "All data (all records and fields)"

Select your export settings, which includes the export format (Excel/CSV, SAS, SPSS, R, Stata) and if you wish to perform de-identification on the data set.

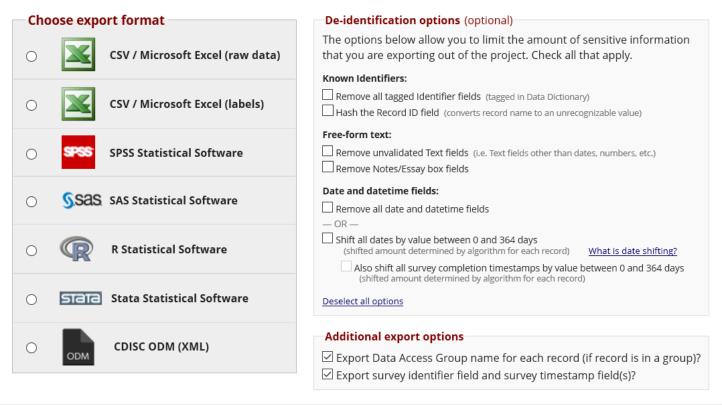

Export Data

Cancel

×

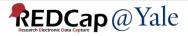

### Stats and Charts

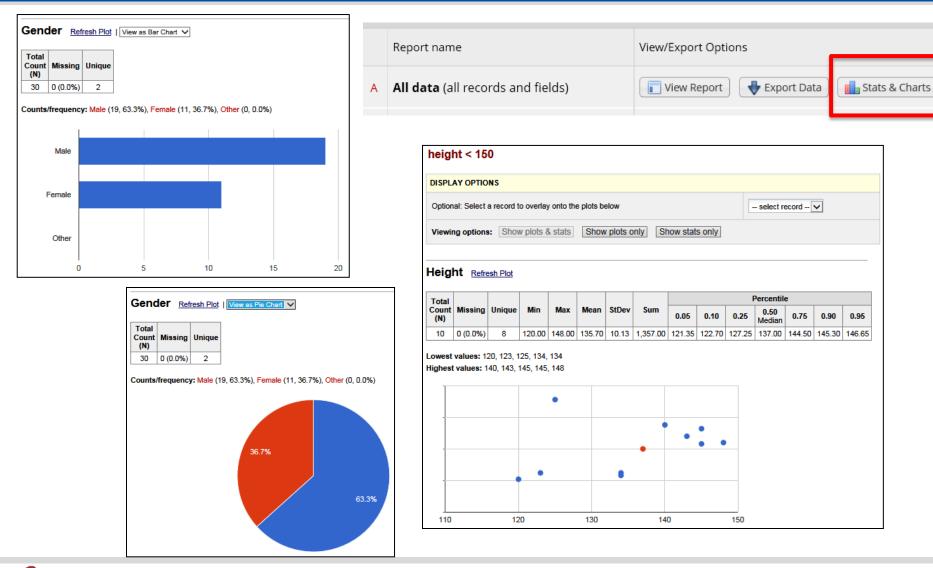

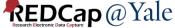

### Data Dictionary Codebook

# The Codebook is a 'human' readable, read-only version of the project data dictionary.

| Project Home and Design 📃                                                                                                    |      |                                     |                                       |                                                                                                    |  |  |  |
|----------------------------------------------------------------------------------------------------|------|-------------------------------------|---------------------------------------|----------------------------------------------------------------------------------------------------|--|--|--|
| <ul> <li>Project Home · E Project Setup</li> <li>Designer · Dictionary</li> <li>Codebook</li> <li>Project status: Development</li> </ul>        |      | Print page Data Dictionary Codebook |                                       |                                                                                                    |  |  |  |
|                                                                                                    |      | Variable / Field Name               | Field Label<br>Field Note             | Field Attributes (Field Type, Validation, Choices,<br>Calculations, etc.)                                                                                                    |  |  |  |
|                                                                                                    | nstr | ument: <b>Demographics</b> (demogr  | aphics)                               |                                                                                                    |  |  |  |
| Data Collection 📃                                                                                                    | 1    | subjid                              | Subject ID                            | text (integer, Min: 8000, Max: 8999), Required                                                                                                    |  |  |  |
| C Supray Distribution Tools                                                                                                    | 2    | demo_date                           | Date Completed Demographics Form      | text (date_mdy), Required                                                                                                    |  |  |  |
| Survey Distribution Tools                                                                                                    | 3    | demo_init                           | Staff Initial                         | text, Required                                                                                                    |  |  |  |
| <ul> <li>Get a public survey link or build a participant list for<br/>inviting respondents</li> </ul>                                           | 4    | age                                 | Section Header: Demographics Form Age | text (integer, Min: 40), Required                                                                                                    |  |  |  |
| <ul> <li>Record Status Dashboard         <ul> <li>View data collection status of all records</li> </ul> </li> <li>Add / Edit Records</li> </ul> | 5    | sex                                 | Gender                                | radio, Required<br>1 Male<br>0 Female                                                                                                    |  |  |  |
| - Create new records or edit/view existing ones                                                                                                 | 6    | ethnic                              | Ethnicity                             | radio, Required          1       Hispanic or Latino         2       Not Hispanic or Latino         3       Unknown         4       Declined to answer                                                                                                    |  |  |  |
|                                                                                                    | 7    | race                                | Race                                  | radio, Required          1       American Indian or Alaskan Native         2       Asian         3       Black or African American         4       Native Hawaiian or Pacific Islander         5       White         6       Mixed race         7       Linknown |  |  |  |

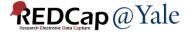